# **DAQBench**

**32-bit ActiveX controls for Measurement and Automation**

# **Equipment Controls Reference**

# **Contents**

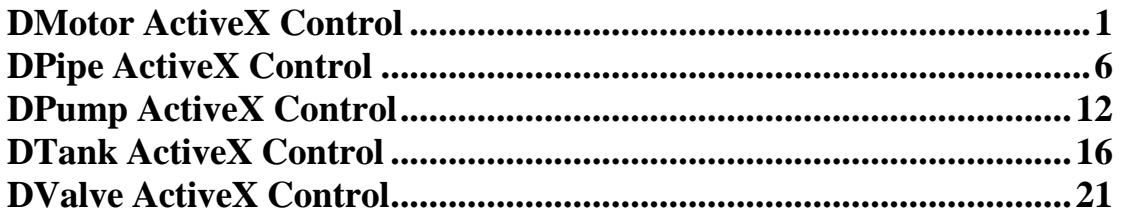

# **DMotor ActiveX Control**

This is an ActiveX control that can display the pattern of motor equipment.

# **Property**

#### *LinkItem Property*

Returns/sets the DDE item data of the DDE server for the DDE conversation defined by the LinkTopic property.

#### **Syntax**

```
object.LinkItem = [string]
Remarks
    Default: None
Data Type
    String
```
# *LinkMode Property*

Returns/sets the link connection mode for the DDE conversion. The Chart object doesn't support this property to connect DDE server. It must use ConnectDDE method. Other objects must use this property to set the connect mode with DDE server.

#### **Syntax**

*object.***LinkMode =** [number]

#### **Settings**

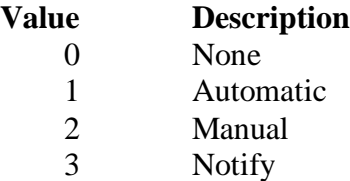

#### **Remarks**

Default: 0

#### **Data Type**

Integer

#### *LinkTimeout Property*

Returns/sets the time period that the control object waits for a response from a DDE server.

#### **Syntax**

*object.***LinkTimeout =** [number]

#### **Settings**

The values for the LinkTimeout property are **tenths of seconds.**

#### **Remarks**

Default: 50 (50 means 5 seconds.)

#### **Data Type**

Long

# *LinkTopic Property*

Returns/sets the application name and topic name of the DDE conversion. **Syntax**

#### *object.***LinkTopic =** [string]

#### **Remarks**

Default: None Convention style : *application*|*topic is for DDE* Convention style : \\node\_name\*application*|*topic is forNetDDE* **Data Type**

String

#### *Mode Property*

Returns/sets a value that determines the control mode of motor.

#### **Syntax**

*object.***Mode** [= number]

#### **Settings**

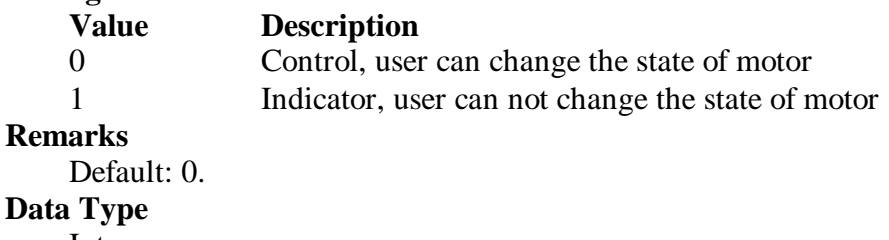

Integer

#### *MotorStyle Property*

Returns/sets a value that determines the pattern style of motor.

#### **Syntax**

*object.***MotorStyle** [= number]

### **Settings**

**Value Description**

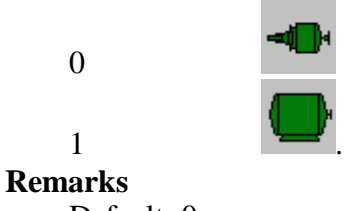

Default: 0.

# **Data Type**

Integer

#### *OffColor Property*

Returns/sets the color value for display motor when the motor state is off.

# **Syntax**

*object.***OffColor** [= color]

#### **Settings**

This property uses the Microsoft Windows operating environment red-green-blue (RGB) color scheme.

#### **Remarks**

You can select the color from the color palette. Default: Blue.

# **Data Type**

Color

#### *OnColor Property*

Returns/sets the color value for display motor when the motor state is on.

#### **Syntax**

*object.***OnColor** [= color]

#### **Settings**

This property uses the Microsoft Windows operating environment red-green-blue (RGB) color scheme.

#### **Remarks**

You can select the color from the color palette. Default: Green.

#### **Data Type**

Color

#### *State Property*

Returns/sets a value that determines the current mode of motor.

#### **Syntax**

*object.***State** [= number]

#### **Settings**

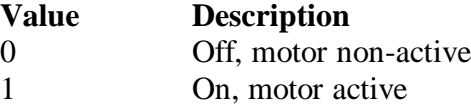

#### **Remarks**

Default: 0.

**Data Type**

Integer

#### *TextColor Property*

Returns/sets the color value for displaying the motor state text.

#### **Syntax**

*object.***TextColor** [= color]

#### **Settings**

This property uses the Microsoft Windows operating environment red-green-blue (RGB) color scheme.

#### **Remarks**

You can select the color from the color palette.

#### Default: Red.

#### **Data Type**

Color

#### *TextVisible Property*

Returns/sets the value that determines if the motor state text is visible.

#### **Syntax**

*object.***TextVisible** [= boolean]

#### **Settings**

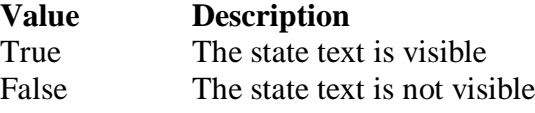

#### **Remarks**

Default: True

#### **Data Type**

Boolean

# **Method**

# *LinkPoke Method*

#### **Syntax**

Function object**.LinkPoke(**datatype as short**)** As void.

#### **Argument**

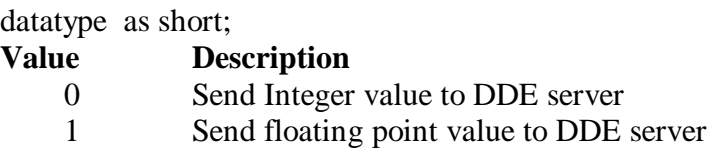

# **Remark**

The LinkPoke method can sends the specified value of the control object to the DDE server, updating the data referred by the LinkItem property. Although at the most case, the data flow in a DDE conversation is from the DDE server to the DDE client, but sometime the DDE client can also update the data of the DDE server. So user can use the LinkPoke method to sends data to the DDE server, updating the data referred to by the LinkItem property.

# *LinkRequest Method*

#### **Syntax**

Function object**. LinkRequest**(**)** As void.

# **Argument**

none

# **Remark**

When the LinkMode property is the Automatic link mode, the DDE server automatically updates the value whenever the data changes. If the LinkMode property is set to Notify or Manual, the DDE server does not automatically update the value. You must use the LinkRequest method to ask the DDE server to update the value.

# **Event**

# *LinkClose Event*

# **Syntax**

sub *ControlName*\_**LinkClose** () ; It is for others objects.

# **Argument**

# none

# **Remarks**

If a control is engaged by a DDE conversation and the conversation is ended for any reason— either you set the control's LinkMode property to None or the DDE server stop the conversation, the LinkClose event occurs.

# *LinkError Event*

**Syntax** sub *ControlName*\_**LinkError**(*linkerr as short*). **Argument linkerr** *As short*

An integer that specifies the error state of the DDE connection.

0 mean the "Connect failed".

1 mean the "Request failed".

2 mean the "Poke failed".

#### **Remarks**

If an error occurs when you are using code to manipulate a DDE conversation, the LinkError event occurs.

# *LinkNotify Event*

#### **Syntax**

sub *ControlName*\_**LinkNotify** () ; It is for other objects

**Argument**

None

#### **Remarks**

If you set the LinkMode property to 3-Notify, then the LinkNotify event occurs whenever the DDE server has the new update data. You can use this event to notify the user that new data is available.

# *LinkOpen Event*

#### **Syntax**

sub *ControlName*\_**LinkOpen** (cancel *as short*).

#### **Argument**

*cancel As short*

An integer that specifies the status of DDE connection; -1 mean fail, 0 mean successful.

#### **Remarks**

The LinkOpen event occurs when a control initiates a DDE conversation.

# **DPipe ActiveX Control**

This is an ActiveX control that can display the pattern of pipe equipment.

# **Property**

#### *Blink Property*

Returns/sets a value that determines if the control is blinked.

#### **Syntax**

*object.***Blink** [= boolean]

#### **Settings**

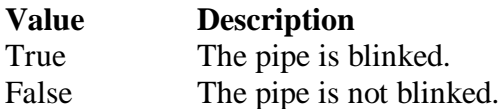

#### **Remarks**

Default: False.

#### **Data Type**

Boolean

#### *Connecter1 Property*

Returns/sets a value that determines if the control has the first connecter.

#### **Syntax**

*object.***Connecter1** [= boolean]

#### **Settings**

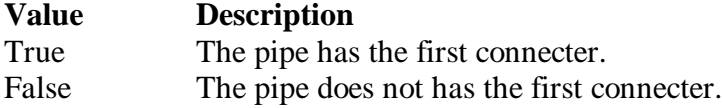

#### **Remarks**

Default: False.

#### **Data Type**

Boolean

#### *Connecter2 Property*

Returns/sets a value that determines if the control has the first connecter.

#### **Syntax**

*object.***Connecter2** [= boolean]

#### **Settings**

#### **Value Description**

True The pipe has the second connecter.

False The pipe does not has the second connecter.

#### **Remarks**

Default: False.

**Data Type**

Boolean

#### *Fill Property*

Returns/sets a value that determines if it is display as filled pipe.

#### **Syntax**

*object.***Fill** [= boolean]

#### **Settings**

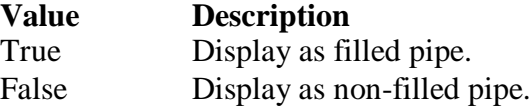

#### **Remarks**

Default: False.

#### **Data Type**

Boolean

#### *FillColor Property*

Returns/sets a value that determines the filled color.

#### **Syntax**

*object.***FillColor** [= color]

#### **Settings**

This property uses the Microsoft Windows operating environment red-green-blue (RGB) color scheme.

#### **Remarks**

You can select the color from the color palette.

#### **Data Type**

Color

#### *LinkItem Property*

Returns/sets the DDE item data of the DDE server for the DDE conversation defined by the LinkTopic property.

#### **Syntax**

*object.***LinkItem =** [string]

#### **Remarks**

Default: None

# **Data Type**

String

#### *LinkMode Property*

Returns/sets the link connection mode for the DDE conversion. The Chart object doesn't support this property to connect DDE server. It must use ConnectDDE method. Other objects must use this property to set the connect mode with DDE server.

#### **Syntax**

*object.***LinkMode =** [number]

#### **Settings**

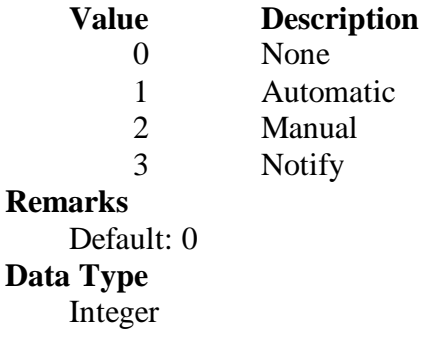

# *LinkTimeout Property*

Returns/sets the time period that the control object waits for a response from a DDE server.

# **Syntax**

*object.***LinkTimeout =** [number]

#### **Settings**

The values for the LinkTimeout property are **tenths of seconds.**

#### **Remarks**

Default: 50 (50 means 5 seconds.)

**Data Type**

Long

#### *LinkTopic Property*

Returns/sets the application name and topic name of the DDE conversion.

#### **Syntax**

*object.***LinkTopic =** [string]

# **Remarks**

Default: None Convention style : *application*|*topic is for DDE* Convention style : \\node\_name\*application*|*topic is forNetDDE*

#### **Data Type**

String

#### *PipeColor Property*

Returns/sets a value that determines the pipe color.

#### **Syntax**

*object.***PipeColor** [= color]

#### **Settings**

This property uses the Microsoft Windows operating environment red-green-blue (RGB) color scheme.

#### **Remarks**

You can select the color from the color palette.

#### **Data Type**

Color

#### *PipeWidth Property*

Returns/sets a value that determines the pipe width.

#### **Syntax**

*object.***PipeWidth** [= number]

#### **Settings**

Set the width by pixel unit

#### **Remarks**

Default is 20.

**Data Type**

Integer

# *PipeStyle Property*

Returns/sets a value that determines the pattern style of pipe.

**Syntax**

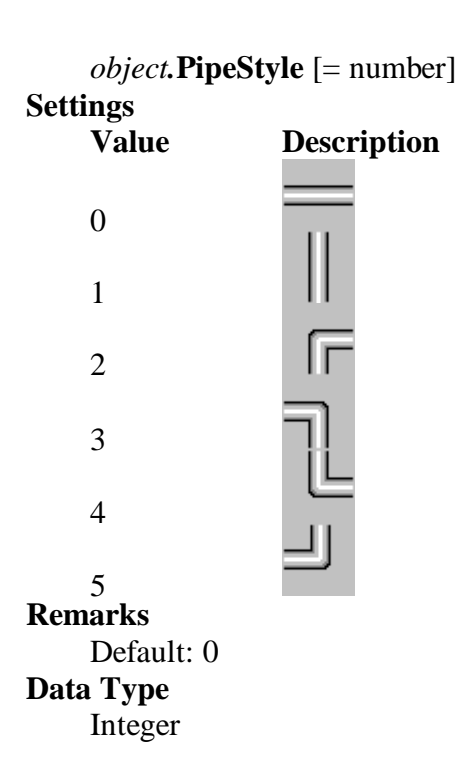

# *Timer Property*

Returns/sets a value that determines the time interval of blinking.

#### **Syntax**

*object.***Timer** [= number]

#### **Settings**

Set the interval by milliseconds.

#### **Remarks**

Default is 1000 millisecond **Data Type** Integer

# **Method**

# *LinkPoke Method*

#### **Syntax**

Function object**.LinkPoke(**datatype as short**)** As void.

**Argument**

datatype as short;

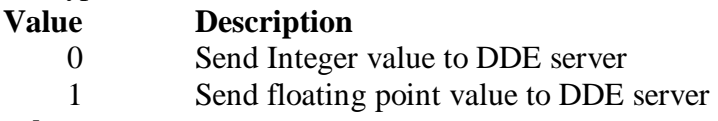

# **Remark**

The LinkPoke method can sends the specified value of the control object to the DDE server, updating the data referred by the LinkItem property. Although at the most case, the data flow in a DDE conversation is from the DDE server to the DDE client, but sometime the DDE client can also update the data of the DDE server. So user can use the LinkPoke method to sends data to the DDE server, updating the data referred to by the LinkItem property.

# *LinkRequest Method*

#### **Syntax**

Function object**. LinkRequest**(**)** As void.

#### **Argument**

# none

# **Remark**

When the LinkMode property is the Automatic link mode, the DDE server automatically updates the value whenever the data changes. If the LinkMode property is set to Notify or Manual, the DDE server does not automatically update the value. You must use the LinkRequest method to ask the DDE server to update the value.

# **Event**

# *LinkClose Event*

#### **Syntax**

sub *ControlName*\_**LinkClose** () ; It is for others objects.

**Argument**

none

**Remarks**

If a control is engaged by a DDE conversation and the conversation is ended for any reason— either you set the control's LinkMode property to None or the DDE server stop the conversation, the LinkClose event occurs.

# *LinkError Event*

# **Syntax**

sub *ControlName*\_**LinkError**(*linkerr as short*).

# **Argument**

**linkerr** *As short*

An integer that specifies the error state of the DDE connection.

0 mean the "Connect failed".

1 mean the "Request failed".

2 mean the "Poke failed".

#### **Remarks**

If an error occurs when you are using code to manipulate a DDE conversation, the LinkError event occurs.

# *LinkNotify Event*

#### **Syntax**

sub *ControlName*\_**LinkNotify** () ; It is for other objects

# **Argument**

none

# **Remarks**

If you set the LinkMode property to 3-Notify, then the LinkNotify event occurs whenever the DDE server has the new update data. You can use this event to notify the user that new data is available.

# *LinkOpen Event*

# **Syntax**

sub *ControlName*\_**LinkOpen** (cancel *as short*).

# **Argument**

*cancel As short*

An integer that specifies the status of DDE connection; -1 mean fail, 0 mean successful.

# **Remarks**

The LinkOpen event occurs when a control initiates a DDE conversation.

# **DPump ActiveX Control**

This is an ActiveX control that can display the pattern of pump equipment.

# **Property**

#### *FanMode Property*

Returns/sets a value that determines the display mode of the pump fan.

**Syntax**

*object.***FanMode** [= number]

**Settings**

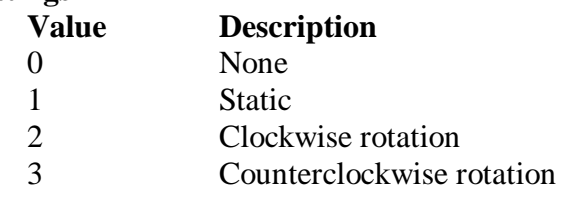

#### **Remarks**

Default: 1.

#### **Data Type**

Integer

# *LinkItem Property*

Returns/sets the DDE item data of the DDE server for the DDE conversation defined by the LinkTopic property.

#### **Syntax**

*object.***LinkItem =** [string]

#### **Remarks** Default: None

**Data Type**

String

# *LinkMode Property*

Returns/sets the link connection mode for the DDE conversion. The Chart object doesn't support this property to connect DDE server. It must use ConnectDDE method. Other objects must use this property to set the connect mode with DDE server.

**Syntax**

*object.***LinkMode =** [number]

**Settings**

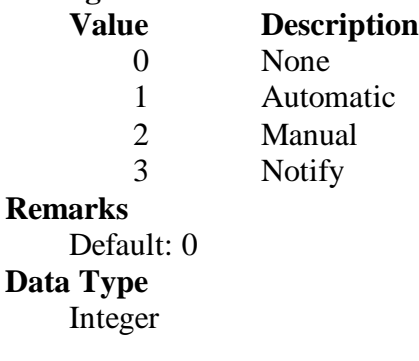

# *LinkTimeout Property*

Returns/sets the time period that the control object waits for a response from a DDE server.

# **Syntax**

*object.***LinkTimeout =** [number]

# **Settings**

The values for the LinkTimeout property are **tenths of seconds.**

# **Remarks**

Default: 50 (50 means 5 seconds.)

**Data Type**

Long

# *LinkTopic Property*

Returns/sets the application name and topic name of the DDE conversion.

# **Syntax**

*object.***LinkTopic =** [string]

# **Remarks**

Default: None Convention style : *application*|*topic is for DDE* Convention style : \\node\_name\*application*|*topic is forNetDDE*

# **Data Type**

String

# *PumpColor Property*

Returns/sets a value that determines the pump color.

# **Syntax**

*object.***PumpColor** [= color]

# **Settings**

This property uses the Microsoft Windows operating environment red-green-blue (RGB) color scheme.

# **Remarks**

You can select the color from the color palette.

Default: Blue

# **Data Type**

Color

# *PumpStyle Property*

Returns/sets a value that determines the pattern style of pump.

# **Syntax**

```
object.PumpStyle [= number]
```
# **Settings**

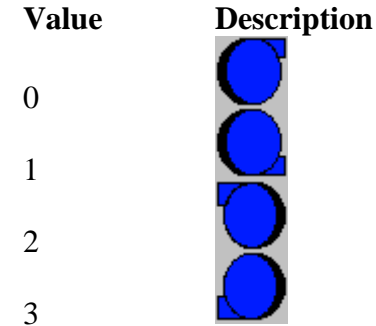

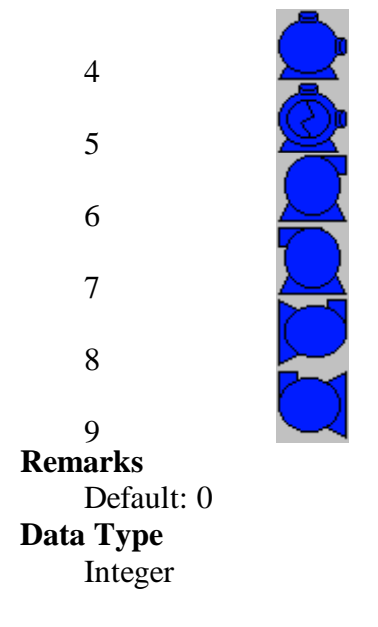

# **Method**

# *LinkPoke Method*

#### **Syntax**

Function object**.LinkPoke(**datatype as short**)** As void.

**Argument**

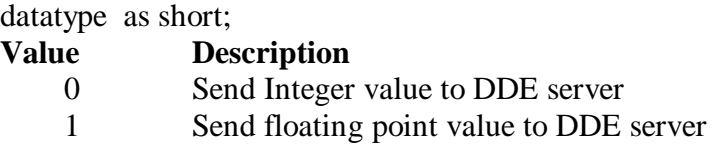

# **Remark**

The LinkPoke method can sends the specified value of the control object to the DDE server, updating the data referred by the LinkItem property. Although at the most case, the data flow in a DDE conversation is from the DDE server to the DDE client, but sometime the DDE client can also update the data of the DDE server. So user can use the LinkPoke method to sends data to the DDE server, updating the data referred to by the LinkItem property.

# *LinkRequest Method*

# **Syntax**

Function object**. LinkRequest**(**)** As void.

# **Argument**

none

# **Remark**

When the LinkMode property is the Automatic link mode, the DDE server automatically updates the value whenever the data changes. If the LinkMode property is set to Notify or Manual, the DDE server does not automatically update the value. You must use the LinkRequest method to ask the DDE server to update the value.

# **Event**

# *LinkClose Event*

#### **Syntax**

sub *ControlName*\_**LinkClose** () ; It is for others objects.

#### **Argument**

none

#### **Remarks**

If a control is engaged by a DDE conversation and the conversation is ended for any reason— either you set the control's LinkMode property to None or the DDE server stop the conversation, the LinkClose event occurs.

# *LinkError Event*

# **Syntax**

sub *ControlName*\_**LinkError**(*linkerr as short*).

#### **Argument**

**linkerr** *As short*

An integer that specifies the error state of the DDE connection.

0 mean the "Connect failed".

1 mean the "Request failed".

2 mean the "Poke failed".

#### **Remarks**

If an error occurs when you are using code to manipulate a DDE conversation, the LinkError event occurs.

# *LinkNotify Event*

#### **Syntax**

sub *ControlName*\_**LinkNotify** () ; It is for other objects

### **Argument**

none

#### **Remarks**

If you set the LinkMode property to 3-Notify, then the LinkNotify event occurs whenever the DDE server has the new update data. You can use this event to notify the user that new data is available.

# *LinkOpen Event*

#### **Syntax**

sub *ControlName*\_**LinkOpen** (cancel *as short*).

#### **Argument**

*cancel As short*

An integer that specifies the status of DDE connection; -1 mean fail, 0 mean successful.

#### **Remarks**

The LinkOpen event occurs when a control initiates a DDE conversation.

# **DTank ActiveX Control**

This is an ActiveX control that can display the pattern of tank equipment.

# **Property**

#### *LinkItem Property*

Returns/sets the DDE item data of the DDE server for the DDE conversation defined by the LinkTopic property.

#### **Syntax**

```
object.LinkItem = [string]
Remarks
    Default: None
Data Type
    String
```
# *LinkMode Property*

Returns/sets the link connection mode for the DDE conversion. The Chart object doesn't support this property to connect DDE server. It must use ConnectDDE method. Other objects must use this property to set the connect mode with DDE server.

#### **Syntax**

*object.***LinkMode =** [number]

#### **Settings**

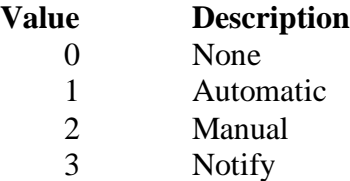

#### **Remarks**

Default: 0

#### **Data Type**

Integer

#### *LinkTimeout Property*

Returns/sets the time period that the control object waits for a response from a DDE server.

#### **Syntax**

*object.***LinkTimeout =** [number]

#### **Settings**

The values for the LinkTimeout property are **tenths of seconds.**

#### **Remarks**

Default: 50 (50 means 5 seconds.)

#### **Data Type**

Long

# *LinkTopic Property*

Returns/sets the application name and topic name of the DDE conversion. **Syntax**

#### *object.***LinkTopic =** [string]

### **Remarks**

Default: None Convention style : *application*|*topic is for DDE* Convention style : \\node\_name\*application*|*topic is forNetDDE*

# **Data Type**

String

#### *Symbol Property*

Returns/sets a string that determines the unit symbol of tank.

#### **Syntax**

*object.***Symbol** [= string]

#### **Settings**

The string for unit of liquid

#### **Remarks**

example: "L"

**Data Type**

String

# *TankColor Property*

Returns/sets a value that determines the tank color.

#### **Syntax**

*object.***TankColor** [= color]

#### **Settings**

This property uses the Microsoft Windows operating environment red-green-blue (RGB) color scheme.

## **Remarks**

You can select the color from the color palette.

# **Data Type**

Color

# *TankStyle Property*

Returns/sets a value that determines the pattern style of tank.

#### **Syntax**

*object.***TankStyle** [= number]

#### **Settings**

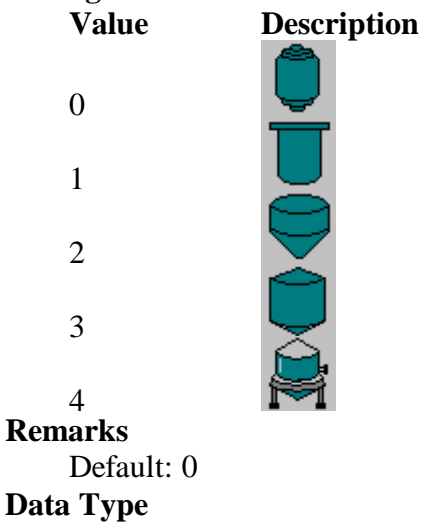

Integer

#### *TextColor Property*

Returns/sets the color value for display the text of quantity and symbol on tank.

**Syntax**

*object.***TextColor** [= color]

#### **Settings**

This property uses the Microsoft Windows operating environment red-green-blue (RGB) color scheme.

# **Remarks**

You can select the color from the color palette.

**Data Type**

Color

## *TextVisible Property*

Returns/sets the value that determines if the text on tank is visible.

### **Syntax**

*object.***TextVisible** [= boolean]

#### **Settings**

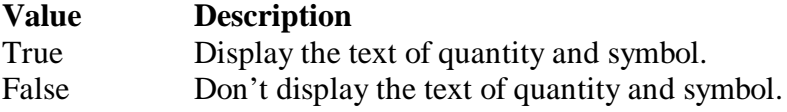

# **Remarks**

Default: True

# **Data Type**

Boolean

#### *Value Property*

Returns/sets the value that determines the quantity of liquid in tank

#### **Syntax**

*object.***Value** [= double]

# **Settings**

Set the quantity of liquid

#### **Remarks**

Default: 0.0

#### **Data Type**

Double

# **Method**

# *LinkPoke Method*

#### **Syntax**

Function object**.LinkPoke(**datatype as short**)** As void.

#### **Argument**

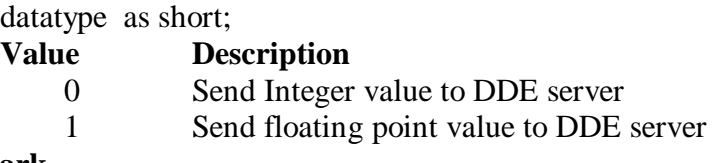

#### **Remark**

The LinkPoke method can sends the specified value of the control object to the DDE server, updating the data referred by the LinkItem property. Although at the most case, the data flow in a DDE conversation is from the DDE server to the DDE client, but sometime the DDE client can also update the data of the DDE server. So user can use the LinkPoke method to sends data to the DDE server, updating the data referred to by the LinkItem property.

# *LinkRequest Method*

#### **Syntax**

Function object**. LinkRequest**(**)** As void.

**Argument**

none

#### **Remark**

When the LinkMode property is the Automatic link mode, the DDE server automatically updates the value whenever the data changes. If the LinkMode property is set to Notify or Manual, the DDE server does not automatically update the value. You must use the LinkRequest method to ask the DDE server to update the value.

# **Event**

# *LinkClose Event*

#### **Syntax**

sub *ControlName*\_**LinkClose** () ; It is for others objects.

#### **Argument**

#### none

# **Remarks**

If a control is engaged by a DDE conversation and the conversation is ended for any reason— either you set the control's LinkMode property to None or the DDE server stop the conversation, the LinkClose event occurs.

# *LinkError Event*

#### **Syntax**

sub *ControlName*\_**LinkError**(*linkerr as short*).

#### **Argument**

**linkerr** *As short*

An integer that specifies the error state of the DDE connection.

0 mean the "Connect failed".

1 mean the "Request failed".

2 mean the "Poke failed".

# **Remarks**

If an error occurs when you are using code to manipulate a DDE conversation, the LinkError event occurs.

# *LinkNotify Event*

#### **Syntax** sub *ControlName*\_**LinkNotify** () ; It is for other objects **Argument** none **Remarks**

If you set the LinkMode property to 3-Notify, then the LinkNotify event occurs whenever the DDE server has the new update data. You can use this event to notify the user that new data is available.

# *LinkOpen Event*

# **Syntax**

sub *ControlName*\_**LinkOpen** (cancel *as short*).

# **Argument**

*cancel As short*

An integer that specifies the status of DDE connection; -1 mean fail, 0 mean successful.

#### **Remarks**

The LinkOpen event occurs when a control initiates a DDE conversation.

# **DValve ActiveX Control**

This is an ActiveX control that can display the pattern of valve equipment.

#### **Property**

#### *LinkItem Property*

Returns/sets the DDE item data of the DDE server for the DDE conversation defined by the LinkTopic property.

#### **Syntax**

```
object.LinkItem = [string]
Remarks
    Default: None
Data Type
    String
```
# *LinkMode Property*

Returns/sets the link connection mode for the DDE conversion. The Chart object doesn't support this property to connect DDE server. It must use ConnectDDE method. Other objects must use this property to set the connect mode with DDE server.

#### **Syntax**

*object.***LinkMode =** [number]

#### **Settings**

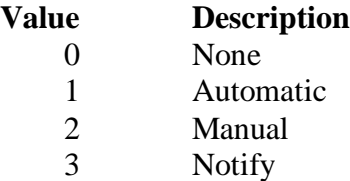

#### **Remarks**

Default: 0

**Data Type**

Integer

#### *LinkTimeout Property*

Returns/sets the time period that the control object waits for a response from a DDE server.

#### **Syntax**

*object.***LinkTimeout =** [number]

#### **Settings**

The values for the LinkTimeout property are **tenths of seconds.**

#### **Remarks**

Default: 50 (50 means 5 seconds.)

#### **Data Type**

Long

#### *LinkTopic Property*

Returns/sets the application name and topic name of the DDE conversion. **Syntax**

#### *object.***LinkTopic =** [string]

# **Remarks**

Default: None Convention style : *application*|*topic is for DDE* Convention style : \\node\_name\*application*|*topic is forNetDDE*

# **Data Type**

String

# *Mode Property*

Returns/sets a value that determines the control mode of valve.

#### **Syntax**

*object.***Mode** [= number]

#### **Settings**

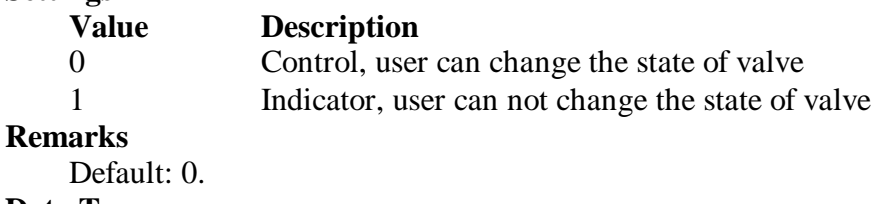

#### **Data Type**

Integer

#### *OffColor Property*

Returns/sets the color value for displaying valve when the valve state is off.

#### **Syntax**

*object.***OffColor** [= color]

#### **Settings**

This property uses the Microsoft Windows operating environment red-green-blue (RGB) color scheme.

#### **Remarks**

You can select the color from the color palette.

#### **Data Type**

Color

#### *OnColor Property*

Returns/sets the color value for displaying valve when the valve state is on.

#### **Syntax**

*object.***OnColor** [= color]

#### **Settings**

This property uses the Microsoft Windows operating environment red-green-blue (RGB) color scheme.

#### **Remarks**

You can select the color from the color palette.

Default: Green.

# **Data Type**

Color

#### *State Property*

Returns/sets a value that determines the current state of the motor.

#### **Syntax**

#### *object.***State** [= number]

#### **Settings**

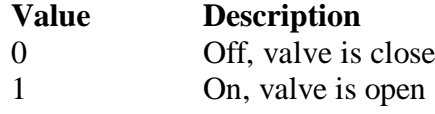

# **Remarks**

Default: 0.

# **Data Type**

Integer

### *TextColor Property*

Returns/sets the state text color.

#### **Syntax**

*object.***TextColor** [= color]

#### **Settings**

This property uses the Microsoft Windows operating environment red-green-blue (RGB) color scheme.

# **Remarks**

You can select the color from the color palette.

#### **Data Type**

Color

#### *TextVisible Property*

Returns/sets the value that determines if the state text is visible.

#### **Syntax**

*object.***TextVisible** [= boolean]

#### **Settings**

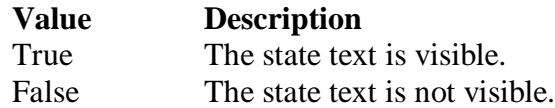

#### **Remarks**

Default: True

#### **Data Type**

Boolean

#### *ValveColor Property*

Returns/sets the value that determines the color of valve.

# **Syntax**

*object.***ValveColor** [= color]

#### **Settings**

This property uses the Microsoft Windows operating environment red-green-blue (RGB) color scheme.

## **Remarks**

You can select the color from the color palette.

#### **Data Type**

Color

#### *ValveStyle Property*

Returns/sets a value that determines the pattern style of valve.

# **Syntax** *object.***ValveStyle** [= number] **Settings Value Description** 0 1 医用品的 2 3 4 5 6 7 8 **Remarks** Default: 0 **Data Type** Integer

# **Method**

# *LinkPoke Method*

# **Syntax**

Function object**.LinkPoke(**datatype as short**)** As void.

# **Argument**

datatype as short;

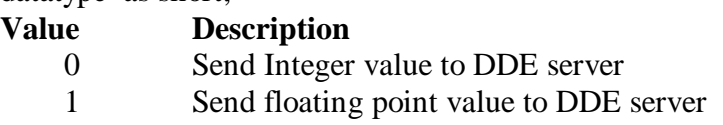

# **Remark**

The LinkPoke method can sends the specified value of the control object to the DDE server, updating the data referred by the LinkItem property. Although at the most case, the data flow in a DDE conversation is from the DDE server to the DDE client, but sometime the DDE client can also update the data of the DDE server. So user can use the LinkPoke method to sends data to the DDE server, updating the data referred to by the LinkItem property.

# *LinkRequest Method*

```
Syntax
    Function object. LinkRequest() As void.
Argument
    none
```
#### **Remark**

When the LinkMode property is the Automatic link mode, the DDE server automatically updates the value whenever the data changes. If the LinkMode property is set to Notify or Manual, the DDE server does not automatically update the value. You must use the LinkRequest method to ask the DDE server to update the value.

# **Event**

# *LinkClose Event*

#### **Syntax**

sub *ControlName*\_**LinkClose** () ; It is for others objects.

**Argument**

none

#### **Remarks**

If a control is engaged by a DDE conversation and the conversation is ended for any reason— either you set the control's LinkMode property to None or the DDE server stop the conversation, the LinkClose event occurs.

# *LinkError Event*

#### **Syntax**

sub *ControlName*\_**LinkError**(*linkerr as short*).

#### **Argument**

**linkerr** *As short*

An integer that specifies the error state of the DDE connection.

0 mean the "Connect failed".

1 mean the "Request failed".

2 mean the "Poke failed".

#### **Remarks**

If an error occurs when you are using code to manipulate a DDE conversation, the LinkError event occurs.

# *LinkNotify Event*

#### **Syntax**

sub *ControlName*\_**LinkNotify** () ; It is for other objects

#### **Argument**

none

#### **Remarks**

If you set the LinkMode property to 3-Notify, then the LinkNotify event occurs whenever the DDE server has the new update data. You can use this event to notify the user that new data is available.

# *LinkOpen Event*

#### **Syntax**

sub *ControlName*\_**LinkOpen** (cancel *as short*).

#### **Argument**

*cancel As short*

An integer that specifies the status of DDE connection; -1 mean fail, 0 mean successful.

#### **Remarks**

The LinkOpen event occurs when a control initiates a DDE conversation.